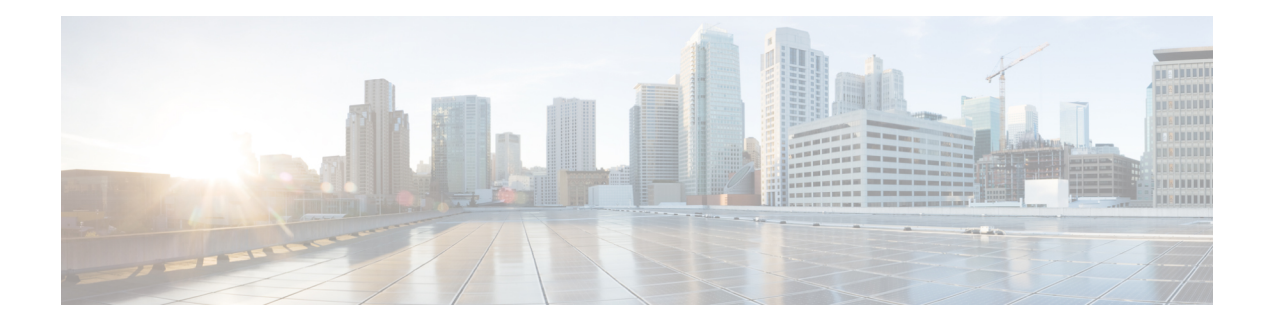

# **RESTCONF Protocol**

This chapter describes how to configure the HTTP-based Representational State Transfer Configuration Protocol (RESTCONF). RESTCONF provides a programmatic interface based on standard mechanisms for accessing configuration data, state data, data-model-specific Remote Procedure Call (RPC) operations and events, defined in the YANG model.

- [Prerequisites](#page-0-0) for the RESTCONF Protocol, on page 1
- Restrictions for the [RESTCONF](#page-0-1) Protocol, on page 1
- Information About the [RESTCONF](#page-1-0) Protocol, on page 2
- How to Configure the [RESTCONF](#page-7-0) Protocol, on page 8
- [Configuration](#page-12-0) Examples for the RESTCONF Protocol, on page 13
- Additional References for the [RESTCONF](#page-15-0) Protocol, on page 16
- Feature Information for the [RESTCONF](#page-15-1) Protocol, on page 16

## <span id="page-0-1"></span><span id="page-0-0"></span>**Prerequisites for the RESTCONF Protocol**

• Enable the Cisco IOS-HTTP services for RESTCONF. For more information, see [Examples](http://www.cisco.com/c/en/us/td/docs/switches/lan/catalyst4500/XE3-9-0E/15-25E/configuration/guide/xe-390-configuration/prgrmblty.html#62415) for [RESTCONF](http://www.cisco.com/c/en/us/td/docs/switches/lan/catalyst4500/XE3-9-0E/15-25E/configuration/guide/xe-390-configuration/prgrmblty.html#62415) RPCs

# **Restrictions for the RESTCONF Protocol**

The following restrictions apply to the RESTCONF protocol:

- Notifications and event streams
- YANG patch
- Optional query parameters, such as, filter, start-time, stop-time, replay, and action
- The RESTCONF feature is not supported on a device running dual IOSd configuration or software redundancy.

## <span id="page-1-0"></span>**Information About the RESTCONF Protocol**

## **Overview of RESTCONF**

This section describes the protocols and modelling languages that enable a programmatic way of writing configurations to a network device.

- RESTCONF—Uses structured data (XML or JSON) and YANG to provide a REST-like APIs, enabling you to programmatically access different network devices. RESTCONF APIs use HTTPs methods.
- YANG—A data modelling language that is used to model configuration and operational features. YANG determines the scope and the kind of functions that can be performed by NETCONF and RESTCONF APIs.

In releases prior to Cisco IOS XE Fuji 16.8.1, an operational data manager (based on polling) was enabled separately. In Cisco IOS XE Fuji 16.8.1 and later releases, operational data works on platforms running NETCONF (similar to how configuration data works), and is enabled by default. For more information on the components that are enabled for operational data queries or streaming, see the [GitHub](https://github.com/YangModels/yang/tree/master/vendor/cisco/xe/1681) respository, and view *\*-oper* in the naming convention.

### **HTTPs Methods**

The HTTPS-based RESTCONF protocol (RFC 8040), is a stateless protocol that uses secure HTTP methods to provide CREATE, READ, UPDATE, and DELETE (CRUD) operations on a conceptual datastore containing YANG-defined data, which is compatible with a server that implements NETCONF datastores.

The following table shows how the RESTCONF operations relate to NETCONF protocol operations:

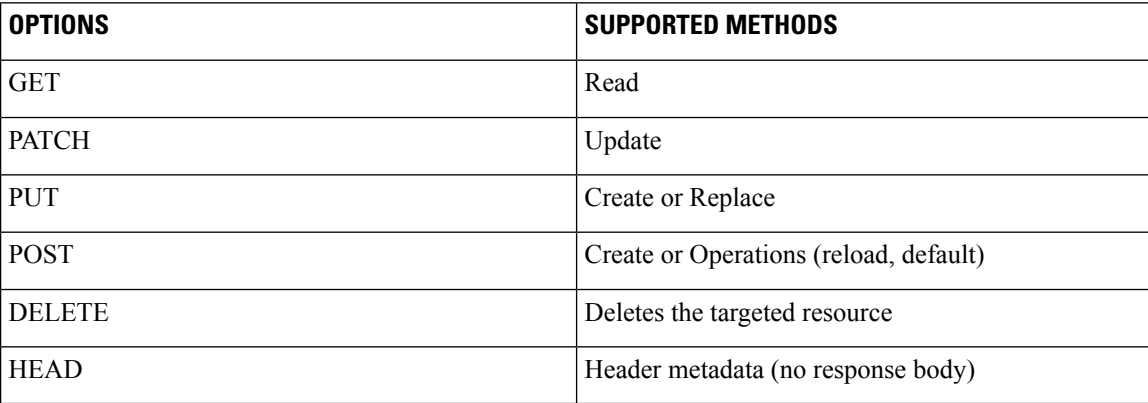

## **RESTCONF Root Resource**

- A RESTCONF device determines the root of the RESTCONF API through the link element: /.well-known/host-meta resource that contains the RESTCONF attribute.
- A RESTCONF device uses the RESTCONF API root resource as the initial part of the path in the request URI.

#### Example:

```
Example returning /restconf:
   The client might send the following:
      GET /.well-known/host-meta HTTP/1.1
     Host: example.com
     Accept: application/xrd+xml
  The server might respond as follows:
     HTTP/1.1 200 OK
     Content-Type: application/xrd+xml
      Content-Length: nnn
      <XRD xmlns='http://docs.oasis-open.org/ns/xri/xrd-1.0'>
          <Link rel='restconf' href='/restconf'/>
      </XRD>
```
Example of URIs:

- GigabitEthernet0/0/2 https://10.104.50.97/restconf/data/Cisco-IOS-XE-native:native/interface/GigabitEthernet=0%2F0%2F2
- fields=name https://10.104.50.97/restconf/data/Cisco-IOS-XE-native:native/interface/GigabitEthernet=0%2F0%2F2?fields=name
- $\cdot$  depth=1 https://10.85.116.59/restconf/data/Cisco-IOS-XE-native:native/interface/GigabitEthernet?depth=1
- Name and IP https://10.85.116.59/restconf/data/Cisco-IOS-XE-native:native/interface?fields=GigabitEthernet/ip/address/primary;name
- MTU (fields) https://10.104.50.97/restconf/data/Cisco-IOS-XE-native:native/interface?fields=GigabitEthernet(mtu)
- $\cdot$  MTU https://10.85.116.59/restconf/data/Cisco-IOS-XE-native:native/interface/GigabitEthernet=3/mtu
- Port-Channel https://10.85.116.59/restconf/data/Cisco-IOS-XE-native:native/interface/Port-channel
- "Char" to "Hex" conversion chart: http://www.columbia.edu/kermit/ascii.html

### **RESTCONF API Resource**

The API resource is the top-level resource located at +restconf. It supports the following media types:

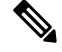

**Note** Media is the type of YANG formated RPC that is sent to the RESCONF server (XML or JSON).

- Application/YANG-Data+XML OR Application/YANG-Data+JSON
- The API resource contains the RESTCONF root resource for the RESTCONF DATASTORE and OPERATION resources. For example:

```
The client may then retrieve the top-level API resource, using the
   root resource "/restconf".
      GET /restconf HTTP/1.1
      Host: example.com
      Accept: application/yang-data+json
   The server might respond as follows:
      HTTP/1.1 200 OK
      Date: Thu, 26 Jan 2017 20:56:30 GMT
      Server: example-server
      Content-Type: application/yang-data+json
      {
        "ietf-restconf:restconf" : {
          "data" : {},
          "operations" : {},
          "yang-library-version" : "2016-06-21"
        }
      }
```
For more information, refer to RFC 3986

### **Methods**

Methods are HTTPS operations (GET/PATCH/POST/DELETE/OPTIONS/PUT) performed on a target resource. A YANG-formated RPC invokes a particular method on a given resource that pertains to a target YANG model residing in the RESTCONF server. The uniform resource identifier (URI) acts as a location identification for a given resource, so that the client RESTCONF method can locate that particular resource to take an action specified by an HTTPS method or property.

For more information, see *RFC 8040 - RESTCONF Protocol*

### **RESTCONF YANG-Patch Support**

RESTCONF supports YANG-Patch media type as specified by RFC 8072. A YANG-Patch is an ordered list of edits that are applied to the target datastore by the RESTCONF server. The YANG Patch operation is invoked by the RESTCONF client by sending a Patch method request with a representation using either the media type *application/yang-patch+xml* or *application/yang-patch+json*.

A YANG-Patch is identified by a unique patch-id. A patch is an ordered collection of edits and each edit is identified by an edit-id. It has an edit operation ("create", "delete", "insert", "merge", "move", "replace", or "remove") that is applied to the target resource.

To verify if the RESTCONF YANG-Patch is supported issue the following RESTCONF Get request:

```
$ curl -k -s -u admin:DMIdmi1! --location-trusted
"https://10.1.1.1/restconf/data/ietf-restconf-monitoring:restconf-state/capabilities" -X
GET
<capabilities xmlns="urn:ietf:params:xml:ns:yang:ietf-restconf-monitoring"
xmlns:rcmon="urn:ietf:params:xml:ns:yang:ietf-restconf-monitoring">
<capability>urn:ietf:params:restconf:capability:defaults:1.0?basic-mode=explicit</capability>
  <capability>urn:ietf:params:restconf:capability:depth:1.0</capability>
```

```
<capability>urn:ietf:params:restconf:capability:fields:1.0</capability>
<capability>urn:ietf:params:restconf:capability:with-defaults:1.0</capability>
```

```
<capability>urn:ietf:params:restconf:capability:filter:1.0</capability>
<capability>urn:ietf:params:restconf:capability:replay:1.0</capability>
```
**<capability>urn:ietf:params:restconf:capability:yang-patch:1.0</capability>**

```
<capability>http://tail-f.com/ns/restconf/collection/1.0</capability>
 <capability>http://tail-f.com/ns/restconf/query-api/1.0</capability>
</capabilities>
```
This section provides a few RESTCONF YANG-Patch examples.

#### **Add Resource Error**

While trying to edit a file, the first edit already exists and an error is reported. The rest of the edits are not attempted because the first edit failed. XML encoding is used in this example

The following example show an add resource request from the RESTCONF client:

```
<yang-patch xmlns="urn:ietf:params:xml:ns:yang:ietf-yang-patch">
        <patch-id>add-hostname-patch</patch-id>
        <edit>
          <edit-id>edit1</edit-id>
          <operation>create</operation>
          <target>/hostname</target>
          <value>
              <hostname
xmlns="http://cisco.com/ns/yang/Cisco-IOS-XE-native">Cat9K-test</hostname>
          </value>
        \langle/edit>
        <edit>
          <edit-id>edit2</edit-id>
          <operation>create</operation>
          <target>/interface/Loopback=1</target>
          <value>
              <interface xmlns="http://cisco.com/ns/yang/Cisco-IOS-XE-native">
              <Loopback>
                <name>1</name>
              </Loopback>
              </interface>
          </value>
        \langle/edit>
</yang-patch>
```
#### The following examples shows a JSON response from the RESTCONF server:

```
Device:/nobackup/folder1/confd_6313/bin $ curl -k -s -u admin:DMIdmi1! --location-trusted
"https://10.1.1.1/restconf/data/Cisco-IOS-XE-native:native" -X PATCH -H "Accept:
application/yang-data+json" -d
'@yang patch create hostname' -H "Content-type: application/yang-patch+xml"
{
 "ietf-yang-patch:yang-patch-status": {
    "patch-id": "add-hostname-patch",
    "edit-status": {
      "edit": [
        {
          "edit-id": "edit1",
          "errors": {
            "error": [
              {
                "error-type": "application",
                "error-tag": "data-exists",
                "error-path": "/Cisco-IOS-XE-native:native/hostname",
```

```
"error-message": "object already exists: /ios:native/ios:hostname"
              }
           ]
           }
        }
      ]
    }
 }
}
```
#### The following example shows an XML response from the RESTCONF server:

</yang-patch-status>device:/nobackup/folder1/confd\_6313/bin \$

```
Device:/nobackup/folder1/confd_6313/bin $ curl -k -s -u admin:DMIdmi1! --location-trusted
"https://10.1.1.1/restconf/data/Cisco-IOS-XE-native:native" -X PATCH -H "Accept:
application/yang-data+xml" -d
'@yang_patch_create_hostname' -H "Content-type: application/yang-patch+xml"
 <yang-patch-status xmlns="urn:ietf:params:xml:ns:yang:ietf-yang-patch">
   <patch-id>add-hostname-patch</patch-id>
   <edit-status>
     <edit>
       <edit-id>edit1</edit-id>
       <errors>
         <error>
           <error-type>application</error-type>
           <error-tag>data-exists</error-tag>
           <error-path
xmlns:ios="http://cisco.com/ns/yang/Cisco-IOS-XE-native">/ios:native/ios:hostname</error-path>
           <error-message>object already exists: /ios:native/ios:hostname</error-message>
         </error>
       </errors>
     </edit>
```
#### **Add Resource Success**

</edit-status>

The following example shows an edit request:

```
<yang-patch xmlns="urn:ietf:params:xml:ns:yang:ietf-yang-patch">
        <patch-id>add-Loopback-patch</patch-id>
        <edit>
          <edit-id>edit1</edit-id>
          <operation>create</operation>
          <target>/Loopback=1</target>
          <value>
              <Loopback xmlns="http://cisco.com/ns/yang/Cisco-IOS-XE-native">
                <name>1</name>
              </Loopback
          \langle/value>
        </edit>
</yang-patch>
```
The following example shows that the edit request is successful:

```
Device:/nobackup/folder1/confd_6313/bin $ curl -k -s -u admin:DMIdmi1! --location-trusted
"https://10.1.1.1/restconf/data/Cisco-IOS-XE-native:native/interface" -X PATCH -H "Accept:
application/yang-data+json"
-d '@yang patch create Loopback interface' -H "Content-type: application/yang-patch+xml"
Device:/nobackup/folder1/confd_6313/bin
{
  "ietf-yang-patch:yang-patch-status": {
```

```
"patch-id": "add-Loopback-patch",
    "ok" : [null]
 }
}
```
#### **Insert List Entry**

The following example shows that the Loopback 1 is inserted after Loopback 0:

```
<yang-patch xmlns="urn:ietf:params:xml:ns:yang:ietf-yang-patch">
        <patch-id>insert-Loopback-patch</patch-id>
        <edit>
          <edit-id>edit1</edit-id>
          <operation>insert</operation>
          <target>/Loopback=1</target>
          <point>/Loopback=0</point>
          <where>after</where>
          <value>
              <Loopback xmlns="http://cisco.com/ns/yang/Cisco-IOS-XE-native">
                <name>1</name>
             </Loopback>
          \langle/value>
        </edit>
</yang-patch>
```
#### The following example shows that the insert list request is successful:

```
Device:/nobackup/folder1/confd_6313/bin $ curl -k -s -u admin:DMIdmi1! --location-trusted
"https://10.1.1.1/restconf/data/Cisco-IOS-XE-native:native/interface" -X PATCH -H "Accept:
 application/yang-data+json" -d
'@yang patch create Loopback interface' -H "Content-type: application/yang-patch+xml"
Device:/nobackup/folder1/confd_6313/bin
{
  "ietf-yang-patch:yang-patch-status": {
   "patch-id": "insert-Loopback-patch",
    "ok" : [null]
  }
}
```
#### **Move List Entry**

The following example shows Loopback 1 is moved before Loopback 0:

```
<yang-patch xmlns="urn:ietf:params:xml:ns:yang:ietf-yang-patch">
       <patch-id>move-Loopback-patch</patch-id>
        <edit>
          <edit-id>edit1</edit-id>
          <operation>move</operation>
          <target>/Loopback=1</target>
          <point>/Loopback=0</point>
          <where>before</where>
          <value>
              <Loopback xmlns="http://cisco.com/ns/yang/Cisco-IOS-XE-native">
                <name>1</name></Loopback>
          </value>
        \langle/edit>
</yang-patch>
```
The following example shows that the move request is successful:

```
Device:/nobackup/folder1/confd_6313/bin $ curl -k -s -u admin:DMIdmi1! --location-trusted
"https://10.1.1.1/restconf/data/Cisco-IOS-XE-native:native/interface" -X PATCH -H "Accept:
application/yang-data+json" -d
'@yang patch create Loopback interface' -H "Content-type: application/yang-patch+xml"
Device:/nobackup/folder1/confd_6313/bin
{
  "ietf-yang-patch:yang-patch-status": {
    "patch-id": "move-Loopback-patch",
    "ok" : [null]
  }
}
```
## <span id="page-7-0"></span>**How to Configure the RESTCONF Protocol**

### **Authentication of NETCONF/RESTCONF Using AAA**

#### **Before you begin**

NETCONF and RESTCONF connections must be authenticated using authentication, authorization, and accounting (AAA). As a result, RADIUS or TACACS+ users defined with privilege level 15 access are allowed access into the system.

#### **SUMMARY STEPS**

- **1. enable**
- **2. configure terminal**
- **3. aaa new-model**
- **4. aaa group server radius** *server-name*
- **5. server-private** *ip-address* **key** *key-name*
- **6. ip vrf forwarding** *vrf-name*
- **7. exit**
- **8. aaa authentication login default group** *group-name* **local**
- **9. aaa authentication login** *list-name* **none**
- **10. aaa authorization exec default group** *group-name* **local**
- **11. aaa session-id common**
- **12. line console** *number*
- **13. login authentication** *authentication-list*
- **14. end**

#### **DETAILED STEPS**

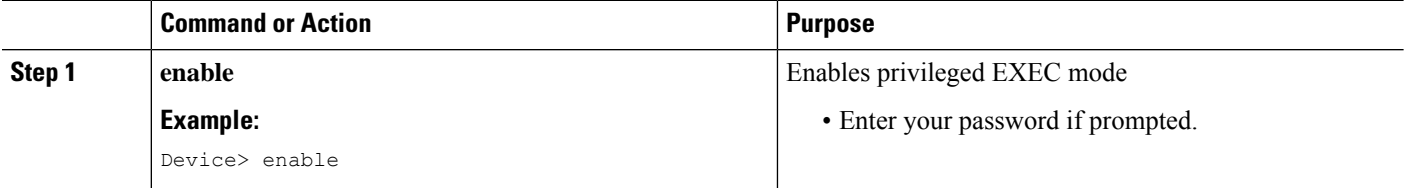

I

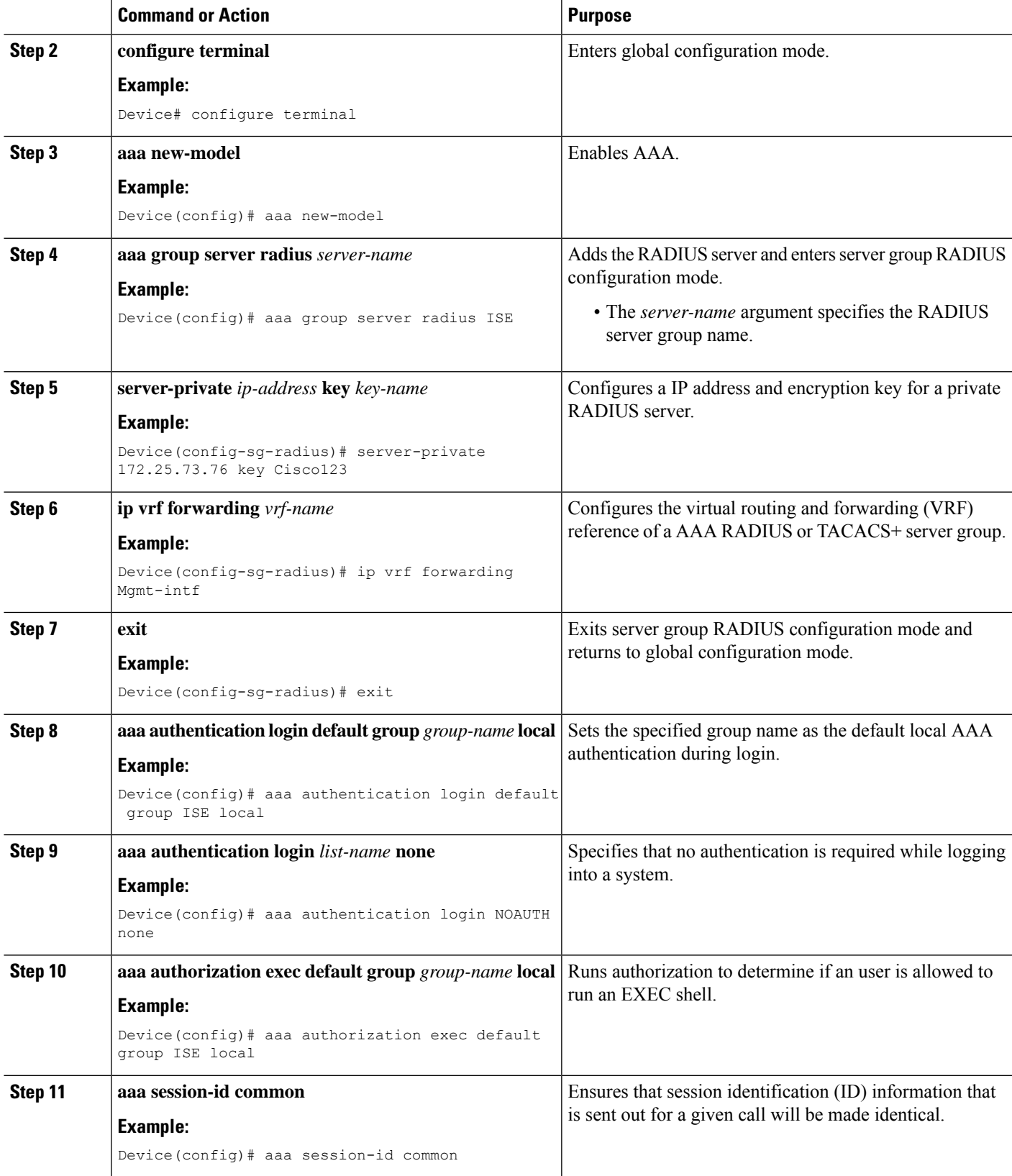

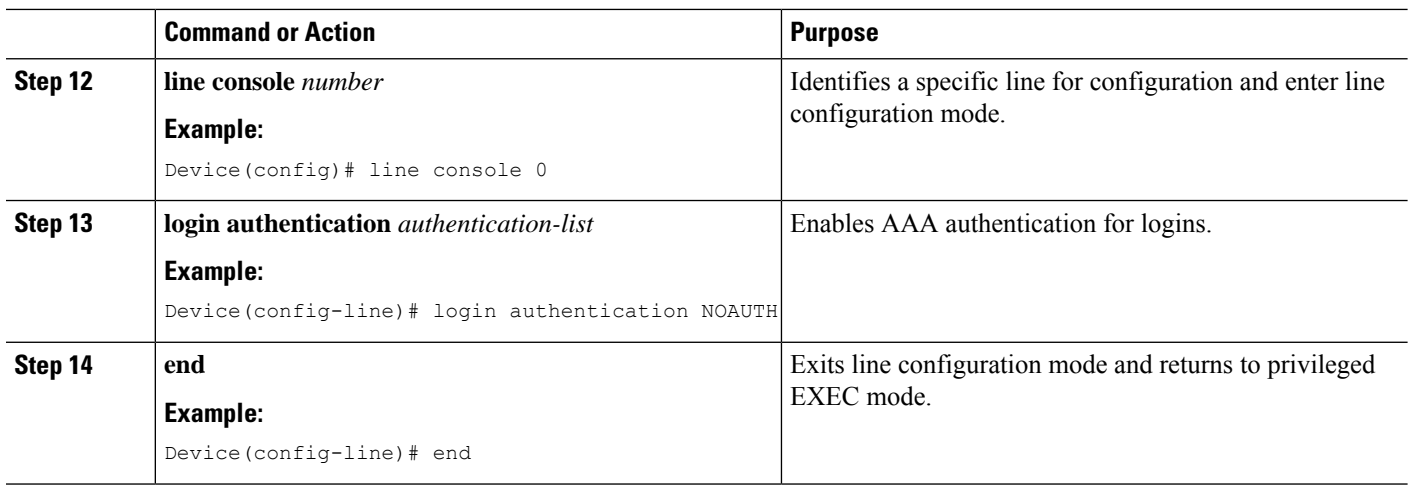

## **Enabling Cisco IOS HTTP Services for RESTCONF**

Perform this task to use the RESTCONF interface.

#### **SUMMARY STEPS**

- **1. enable**
- **2. configure terminal**
- **3. restconf**
- **4. ip http secure-server**
- **5. end**

#### **DETAILED STEPS**

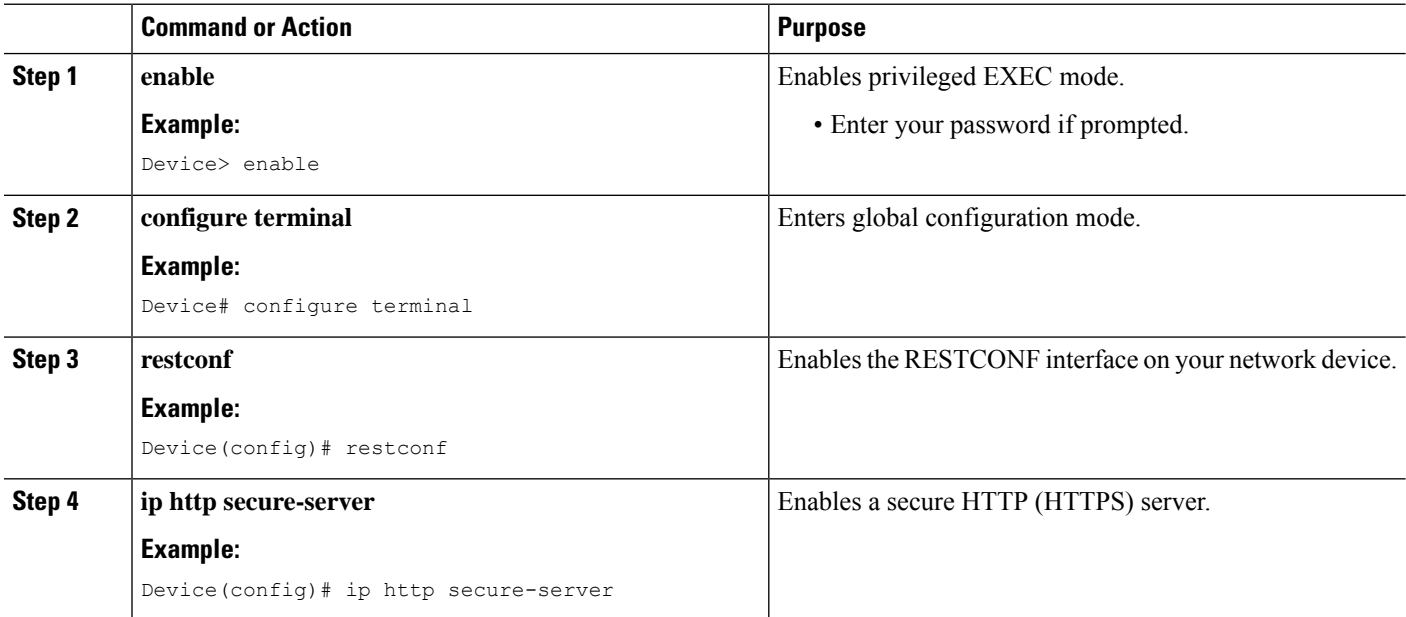

Ш

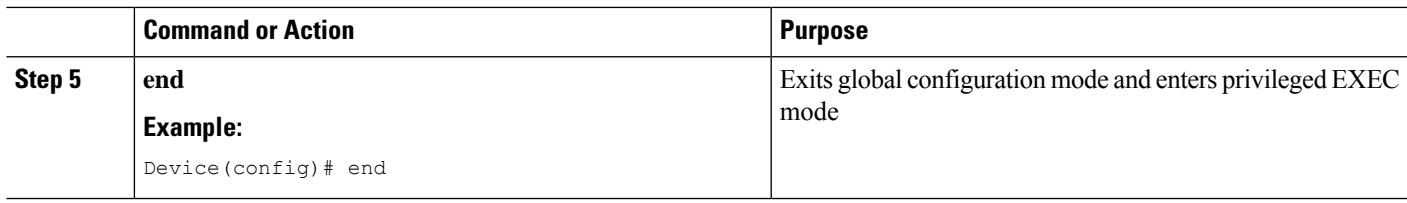

## **Verifying RESTCONF Configuration**

When a device boots up with the startup configuration, the *nginx* process will be running. However; DMI proceses are not enabled.

The following sample output from the **show platform software yang-managementprocess monitor** command shows that the *nginx* process is running:

Device# **show platform software yang-management process monitor**

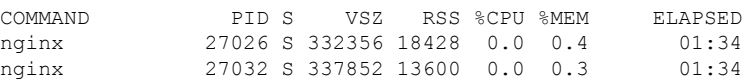

NGINX is an internal webserver that acts as a proxy webserver. It provides Transport Layer Security (TLS)-based HTTPS. RESTCONF request sent via HTTPS is first received by the NGINX proxy web serve,r and the request is transferred to the confd web server for further syntax/semantics check.

The following sample output from the **show platform software yang-managementprocess** command shows the status of the all processes when a device is booted with the startup-configuration:

Device# **show platform software yang-management process**

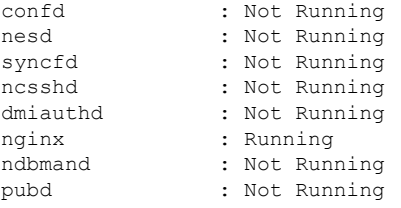

The *nginx* process gets restrated and DMI process are started, when the **restconf** command is configured.

The following sample output from the **show platform software yang-managementprocess** command shows that the *nginx* process and DMI processes are up and running:

Device# **show platform software yang-management process**

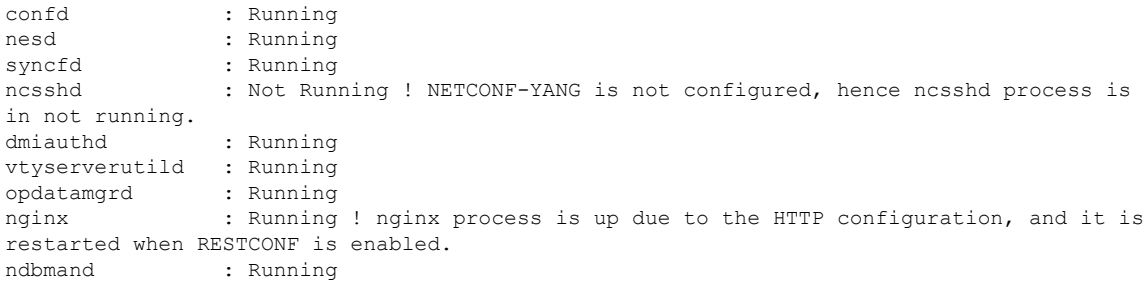

The following sample output from the show platform software yang-management process monitor command displays detailed information about all processes:

Device#**show platform software yang-management process monitor**

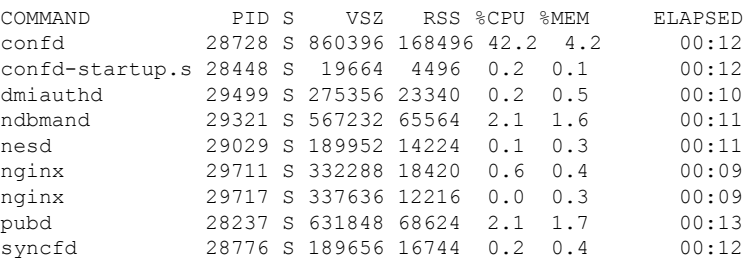

After AAA and the RESTCONF interface is configured, and nginx process and relevant DMI processes are running; the device is ready to receive RESTCONF requests.

Use the **show netconf-yang sessions** command to view the status of NETCONF/RESTCONF sessions:

Device# **show netconf-yang sessions**

```
R: Global-lock on running datastore
C: Global-lock on candidate datastore
S: Global-lock on startup datastore
Number of sessions : 1
session-id transport username source-host global-lock
--------------------------------------------------------------------------------
19 netconf-ssh admin 2001:db8::1 None
```
Use the **show netconf-yang sessions detail** command to view detailed information about NETCONF/RESTCONF sessions:

```
R: Global-lock on running datastore
C: Global-lock on candidate datastore
S: Global-lock on startup datastore
Number of sessions : 1
session-id : 19
transport : netconf-ssh
username : admin
source-host : 2001:db8::1<br>
login-time : 2018-10-26T
                   \frac{1}{2018-10-26T12:37:22+00:00}in-rpcs : 0<br>in-bad-rpcs : 0
in-bad-rpcs : 0
out-rpc-errors : 0
out-notifications : 0
global-lock : None
```
Device# **show netconf-yang sessions detail**

**RESTCONF Protocol**

## <span id="page-12-0"></span>**Configuration Examples for the RESTCONF Protocol**

## **Example: Configuring the RESTCONF Protocol**

#### **RESTCONF Requests (HTTPS Verbs):**

The following is a sample RESTCONF request that shows the HTTPS verbs allowed on a targeted resource. In this example, the **logging monitor** command is used..

```
root:~# curl -i -k -X "OPTIONS"
"https://10.85.116.30:443/restconf/data/Cisco-IOS-XE-native:native/logging/monitor/severity"
\frac{1}{2}> -H 'Accept: application/yang-data+json' \
       > -u 'admin:admin'
HTTP/1.1 200 OK
Server: nginx
Date: Mon, 23 Apr 2018 15:27:57 GMT
Content-Type: text/html
Content-Length: 0
Connection: keep-alive
Allow: DELETE, GET, HEAD, PATCH, POST, PUT, OPTIONS >>>>>>>>>>> Allowed methods
Cache-Control: private, no-cache, must-revalidate, proxy-revalidate
Accept-Patch: application/yang-data+xml, application/yang-data+json
Pragma: no-cache
```
root:~#

#### **POST (Create) Request**

The POST operation creates a configuration which is not present in the targeted device.

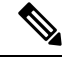

**Note** Ensure that the **logging monitor** command is not availabel in the running configuration.

The following sample POST request uses the **logging monitor alerts** command.

```
Device:~# curl -i -k -X "POST"
"https://10.85.116.30:443/restconf/data/Cisco-IOS-XE-native:native/logging/monitor" \
       -H 'Content-Type: application/yang-data+json' \
> -H 'Accept: application/yang-data+json' \
       > -u 'admin:admin' \
> -d $'{
> "severity": "alerts"
> } \hspace{0.02cm}^{\bullet}HTTP/1.1 201 Created
Server: nginx
Date: Mon, 23 Apr 2018 14:53:51 GMT
Content-Type: text/html
Content-Length: 0
Location:
https://10.85.116.30/restconf/data/Cisco-IOS-XE-native:native/logging/monitor/severity
Connection: keep-alive
Last-Modified: Mon, 23 Apr 2018 14:53:51 GMT
Cache-Control: private, no-cache, must-revalidate, proxy-revalidate
```
Etag: 1524-495231-97239 Pragma: no-cache Device:~#

#### **PUT: (Create or Replace) Request:**

If the specified command is not present on the device, the POST request creates it ; however, if it is already present in the running configuration, the command will be replaced by this request.

The following sample PUT request uses the **logging monitor warnings** command.

```
Device:~# curl -i -k -X "PUT"
"https://10.85.116.30:443/restconf/data/Cisco-IOS-XE-native:native/logging/monitor/severity"
 \lambda> -H 'Content-Type: application/yang-data+json' \
> -H 'Accept: application/yang-data+json' \
      > -u 'admin:admin' \
> -d $'{
> "severity": "warnings"
> }'
HTTP/1.1 204 No Content
Server: nginx
Date: Mon, 23 Apr 2018 14:58:36 GMT
Content-Type: text/html
Content-Length: 0
Connection: keep-alive
Last-Modified: Mon, 23 Apr 2018 14:57:46 GMT
Cache-Control: private, no-cache, must-revalidate, proxy-revalidate
Etag: 1524-495466-326956
Pragma: no-cache
```
Device:~#

#### **PATCH: (Update) Request**

The following sample PATCH request uses the **logging monitor informational** command.

```
Device:~# curl -i -k -X "PATCH"
"https://10.85.116.30:443/restconf/data/Cisco-IOS-XE-native:native" \
> -H 'Content-Type: application/yang-data+json' \
> -H 'Accept: application/yang-data+json' \
> -u 'admin:admin' \
> -d $'{
> "native": {
> "logging": {
> "monitor": {
> "severity": "informational"
> \qquad \qquad \}> \qquad \}>\qquad \}> }'
HTTP/1.1 204 No Content
Server: nginx
Date: Mon, 23 Apr 2018 15:07:56 GMT
Content-Type: text/html
Content-Length: 0
Connection: keep-alive
Last-Modified: Mon, 23 Apr 2018 15:07:56 GMT
Cache-Control: private, no-cache, must-revalidate, proxy-revalidate
Etag: 1524-496076-273016
```
Pragma: no-cache Device:~#

#### **GET Request (To Read)**

The following sample GET request uses the **logging monitor informational** command.

```
Device:~# curl -i -k -X "GET"
"https://10.85.116.30:443/restconf/data/Cisco-IOS-XE-native:native/logging/monitor/severity"
 \setminus> -H 'Accept: application/yang-data+json' \
> -u 'admin:admin'
HTTP/1.1 200 OK
Server: nginx
Date: Mon, 23 Apr 2018 15:10:59 GMT
Content-Type: application/yang-data+json
Transfer-Encoding: chunked
Connection: keep-alive
Cache-Control: private, no-cache, must-revalidate, proxy-revalidate
Pragma: no-cache
{
  "Cisco-IOS-XE-native:severity": "informational"
}
Device:~#
```
#### **DELETE Request (To Delete the Configuration)**

```
Device:~# curl -i -k -X "DELETE"
"https://10.85.116.30:443/restconf/data/Cisco-IOS-XE-native:native/logging/monitor/severity"
 \setminus> -H 'Content-Type: application/yang-data+json' \
> -H 'Accept: application/yang-data+json' \
       > -u 'admin:admin'
HTTP/1.1 204 No Content
Server: nginx
Date: Mon, 23 Apr 2018 15:26:05 GMT
Content-Type: text/html
Content-Length: 0
Connection: keep-alive
Last-Modified: Mon, 23 Apr 2018 15:26:05 GMT
Cache-Control: private, no-cache, must-revalidate, proxy-revalidate
Etag: 1524-497165-473206
Pragma: no-cache
linux_host:~#
```
## <span id="page-15-0"></span>**Additional References for the RESTCONF Protocol**

#### **Related Documents**

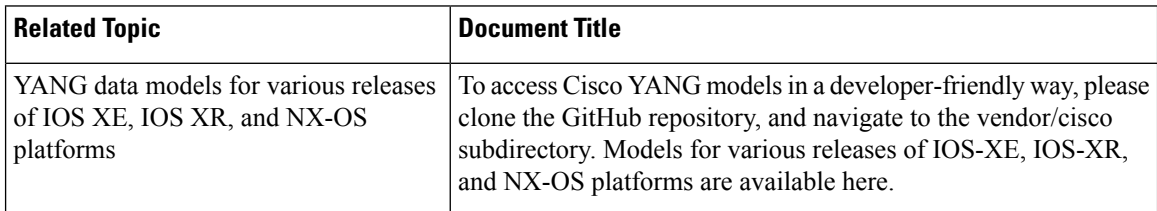

#### **Standards and RFCs**

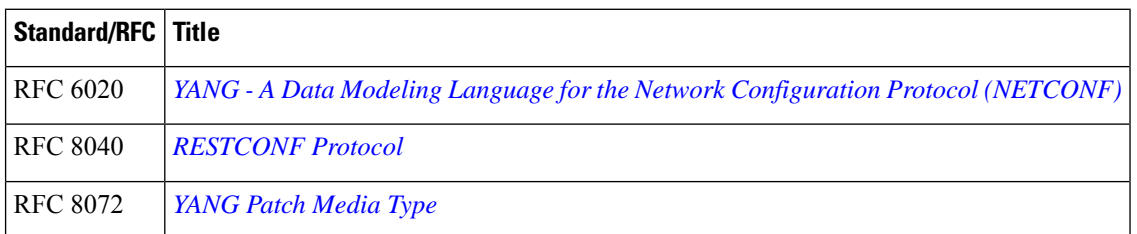

#### **Technical Assistance**

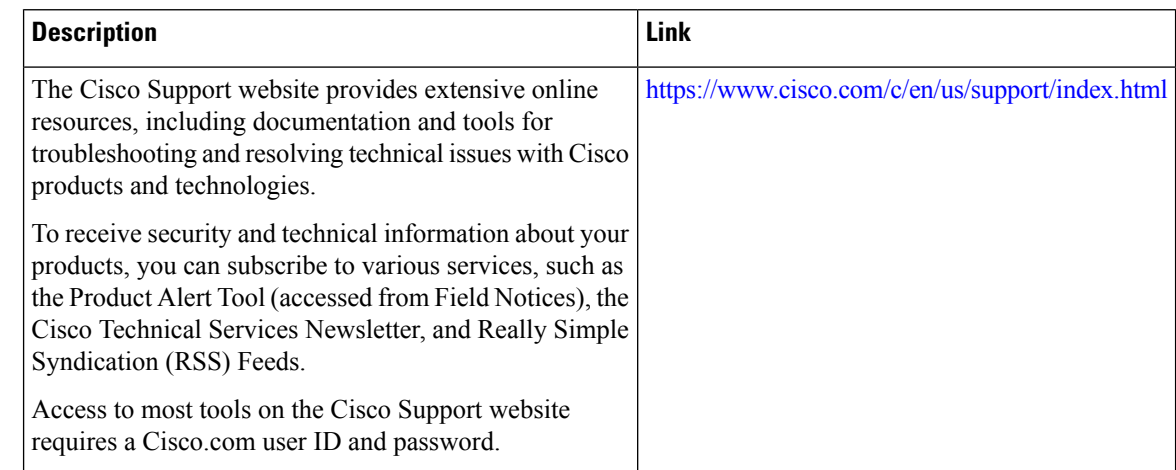

# <span id="page-15-1"></span>**Feature Information for the RESTCONF Protocol**

The following table provides release information about the feature or features described in this module. This table lists only the software release that introduced support for a given feature in a given software release train. Unless noted otherwise, subsequent releases of that software release train also support that feature.

Use Cisco Feature Navigator to find information about platform support and Cisco software image support. To access Cisco Feature Navigator, go to [www.cisco.com/go/cfn.](http://www.cisco.com/go/cfn) An account on Cisco.com is not required.

| <b>Feature</b><br><b>Name</b> | <b>Releases</b>                   | <b>Feature Information</b>                                                                                                    |
|-------------------------------|-----------------------------------|----------------------------------------------------------------------------------------------------|
| <b>RESTCONF</b><br>Protocol   | Cisco IOS XE<br>Everest $16.6.1$  | RESTCONF provides a programmatic interface based on standard<br>mechanisms for accessing configuration data, state data,<br>data-model-specific RPC operations and event notifications defined in<br>the YANG model. |
|                               |                                   | This feature was introduced on the following platforms:                                                                                                    |
|                               |                                   | • Cisco 4000 Series Integrated Services Router                                                                                                    |
|                               |                                   | • Cisco ASR 1000 Aggregation Services Routers                                                                                                    |
|                               |                                   | • Cisco Cloud Services Router 1000V Series                                                                                                    |
|                               |                                   | The following commands were introduced or modified: ip http server<br>and restconf                                                                                                    |
|                               | Cisco IOS XE Fuji<br>16.8.1a      | In Cisco IOS XE Fuji 16.8.1a, this feature was implemented on the<br>following platforms:                                                                                                    |
|                               |                                   | • Cisco 1000 Series Integrated Services Routers                                                                                                    |
|                               |                                   | • Cisco ASR 900 Series Aggregation Services Routers                                                                                                    |
|                               |                                   | • Cisco ASR 920 Series Aggregation Services Router                                                                                                    |
|                               |                                   | • Cisco Catalyst 3650 Series Switches                                                                                                    |
|                               |                                   | • Cisco Catalyst 3850 Series Switches                                                                                                    |
|                               |                                   | • Cisco Catalyst 9300 Series Switches                                                                                                    |
|                               |                                   | • Cisco Catalyst 9400 Series Switches                                                                                                    |
|                               |                                   | • Cisco Catalyst 9500 and 9500-High Performance Series Switches                                                                                                    |
|                               |                                   | · Cisco cBR-8 Converged Broadband Router                                                                                                    |
|                               |                                   | • Cisco Network Convergence System 4200 Series                                                                                                    |
|                               | Cisco IOS XE Fuji<br>16.9.2       | In Cisco IOS XE Fuji 16.9.2, this feature was implemented on the<br>following platforms:                                                                                                    |
|                               |                                   | • Cisco Catalyst 9200 and 9200L Series Switches                                                                                                    |
|                               |                                   | • Cisco Catalyst 9300L SKUs                                                                                                    |
|                               | Cisco IOS XE<br>Gibraltar 16.11.1 |                                                                                                    |

**Table 1: Feature Information for the RESTCONF Protocol**

I

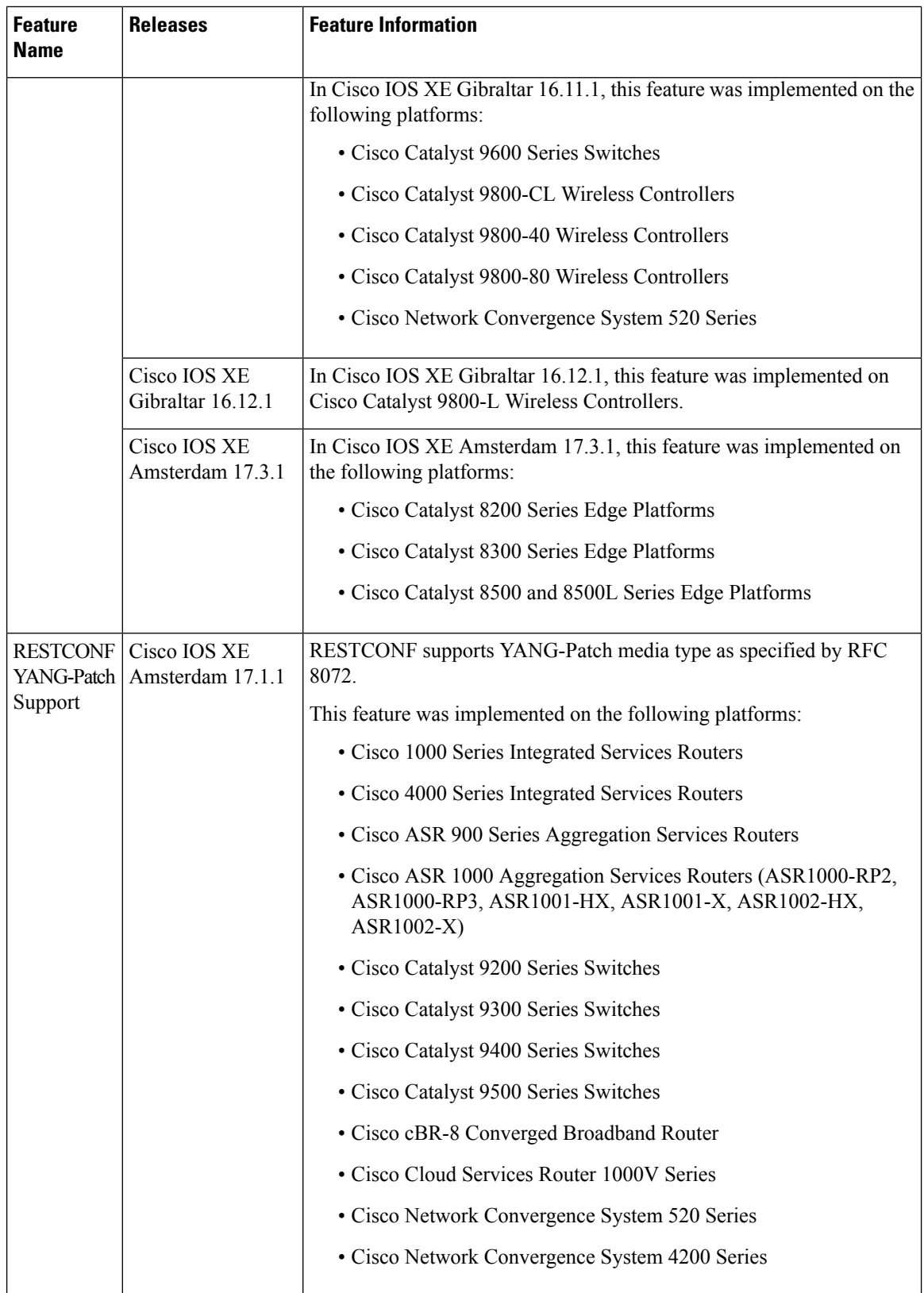